# **Formation au numérique 6<sup>e</sup> #1 - S'informer et communiquer**

## **1. S'informer sur le site du collège**

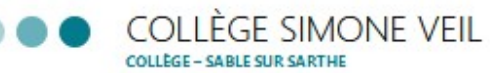

## Sarthe  $69$

#### «Accueil ≡Menu

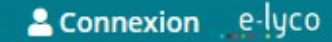

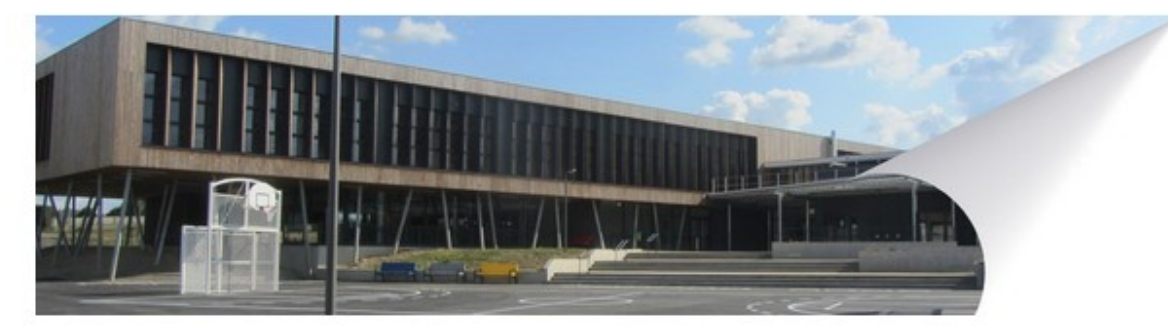

### **CONTACT**

a

**Collège Simone Veil Rue Francois Mauriac** 72305 Sablé-sur-Sarthe CEDEX + 33 2 43 95 07 55

**Envoyer un message** 

### **INFORMATIONS IMPORTANTES CORONAVIRUS COVID-19**

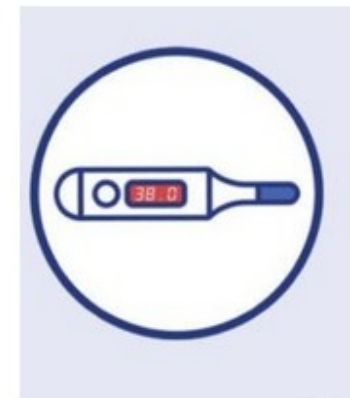

## Avant de quitter la maison

En cas de symptômes ou de sensation de fièvre, veillez à prendre la température de votre enfant. Si elle est supérieure à 38° C, votre enfant doit rester à la maison.

Si une personne est porteuse du virus au sein du foyer, vous devez garder votre enfant à la maison.

# **1. S'informer sur le site du collège**

- La page d'accueil est :
- Facile à trouver <https://clg-simone-veil.sarthe.e-lyco.fr/> ou par une recherche sur n'importe quel moteur « collège Simone Veil Sablé »
- Mise à jour quotidiennement si nécessaire
- Les dernières informations sont en haut
- Si c'est encadré en rouge, c'est très important.

## **2. Communiquer avec la messagerie .** e-lyco

Cette messagerie est l'outil à utiliser pour recevoir des messages de professeurs, leur répondre. **Pour y accéder :**

Se connecter à son compte e-lyco *Version écran ordinateur Version smartphone*

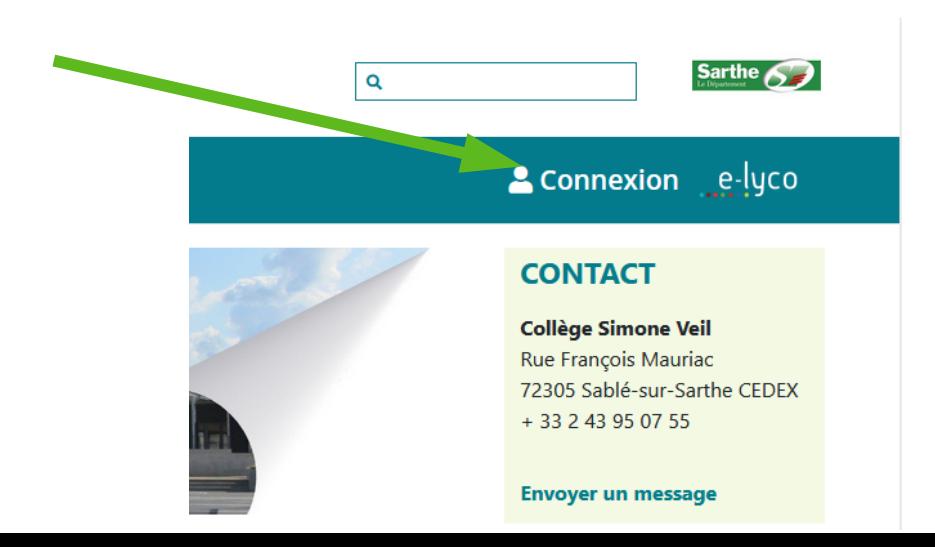

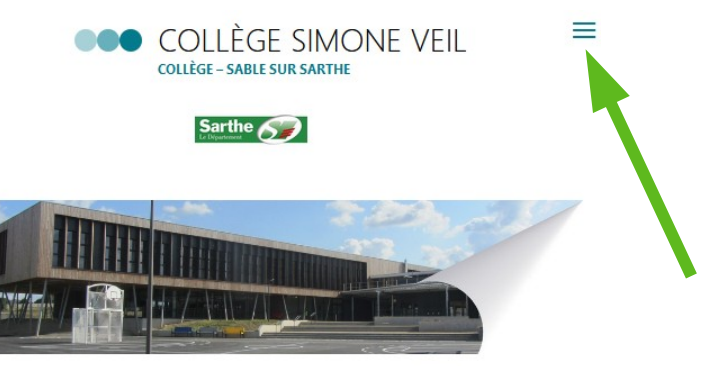

#### **CONTACT**

**Collège Simone Veil** Rue François Mauriac 72305 Sablé-sur-Sarthe CEDEX + 33 2 43 95 07 55

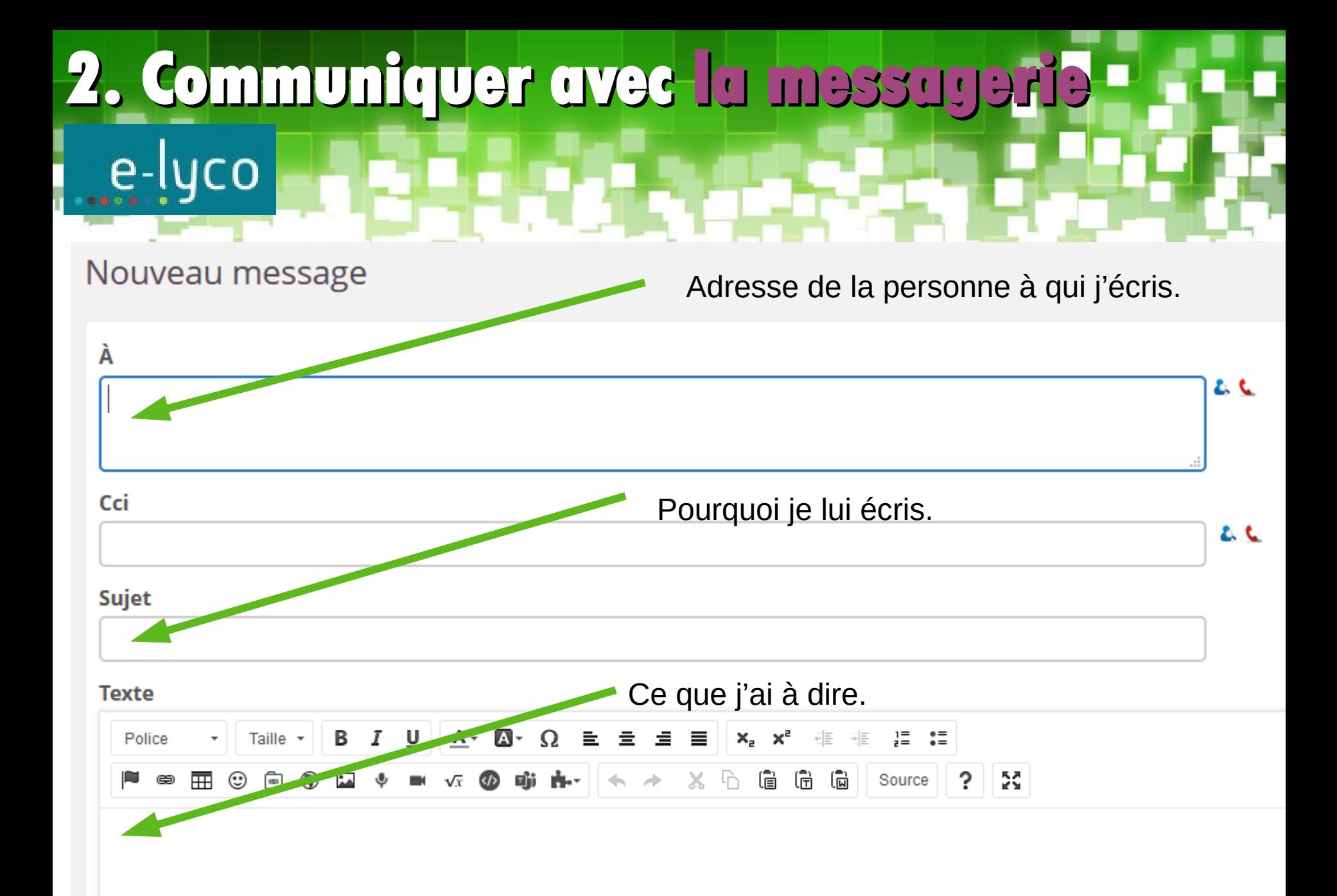

## **2. Communiquer avec la messagerie .** e-lyco

- Je commence toujours mon message par un « Bonjour »
- Je rédige mon message avec des phrases, avec les majuscules et la ponctuation.
- Je mets une formule de politesse à la fin comme « Bonne journée ».
- Je signe mon message avec mon nom et mon prénom.

# **3. Trouver le travail à faire avec Pronote**

Pronote est un outil pour :

- 1- Voir ses résultats ;
- 2- Voir le travail fait pendant une heure de cours en cas d'absence ;
- 3- Voir le travail à faire.

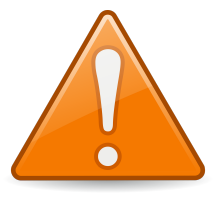

Pronote ne remplace pas le cahier de texte ou l'agenda papier. C'est un complément.

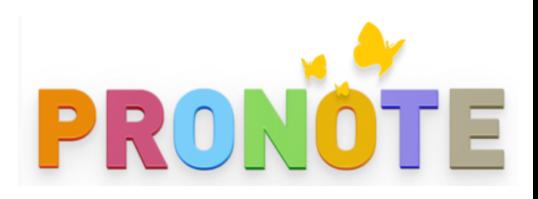

## **3. Trouver le travail à faire avec Pronote**

Pour accéder à Pronote, se connecter à e-lyco

Cliquer sur « Services extérieurs »

Cliquer sur « Pronote »

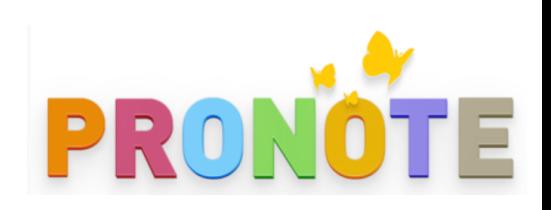

# **Bilan séance 1#**

Si je cherche une information sur le collège, j'utilise...

Si je veux écrire un message à un/une professeur/e, j'utilise... e-lyco

Si je cherche le travail à faire ou déjà fait en classe, j'utilise...

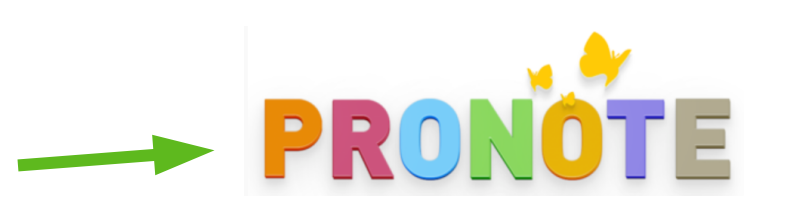

Le site du collège

<https://clg-simone-veil.sarthe.e-lyco.fr/>